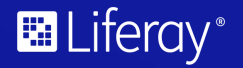

**Learning Paths - Level 01**

# **Headless APIs**

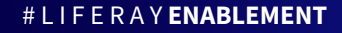

# Session Breakdown

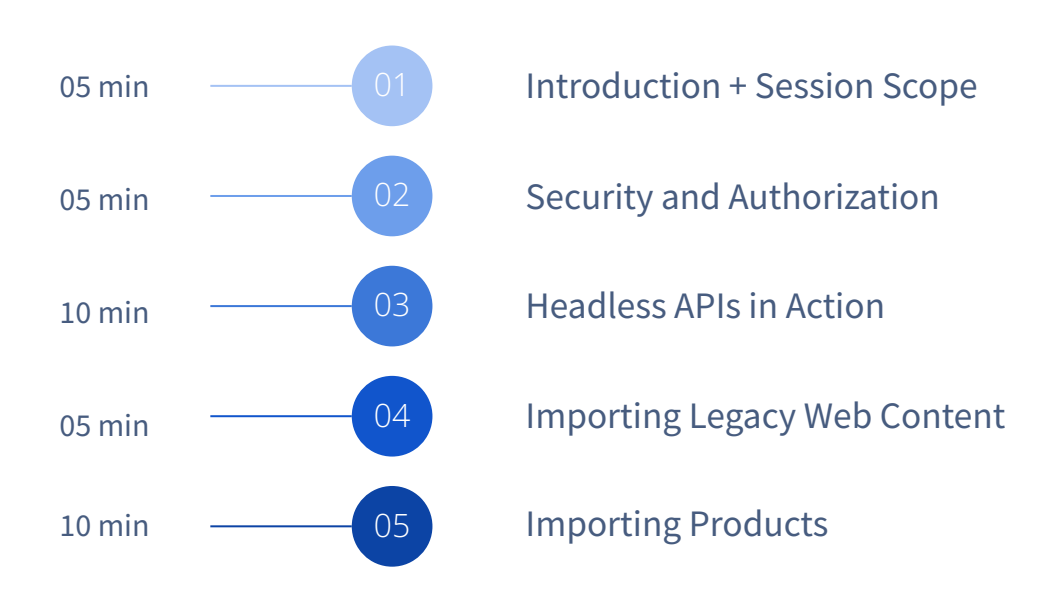

# **Introduction and Session Scope**

### **What are Headless APIs and why are they important?**

# **Introduction to Headless APIs**

- Suite of APIs that allow RESTful interaction with Liferay DXP resources
- Promotes decoupling of systems
- Build a UI with any framework while leveraging back-end services
- Easy to consume specification
- Connect securely
- Works naturally with messaging architectures

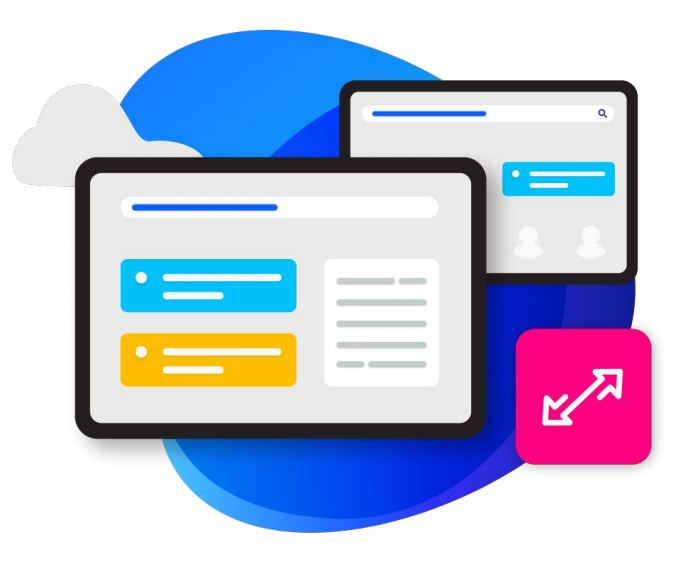

### **What we are planning to cover in this session**

# **Session Scope**

- Maximize enterprise and legacy systems
- Cover ways to keep data secure
- Focus on out-of-the-box features and capabilities
- Focus on a handful of APIs that represent the diversity of content that is required
- Determining when Headless APIs are the best fit
- Share an example of importing legacy content into Liferay via the Headless APIs

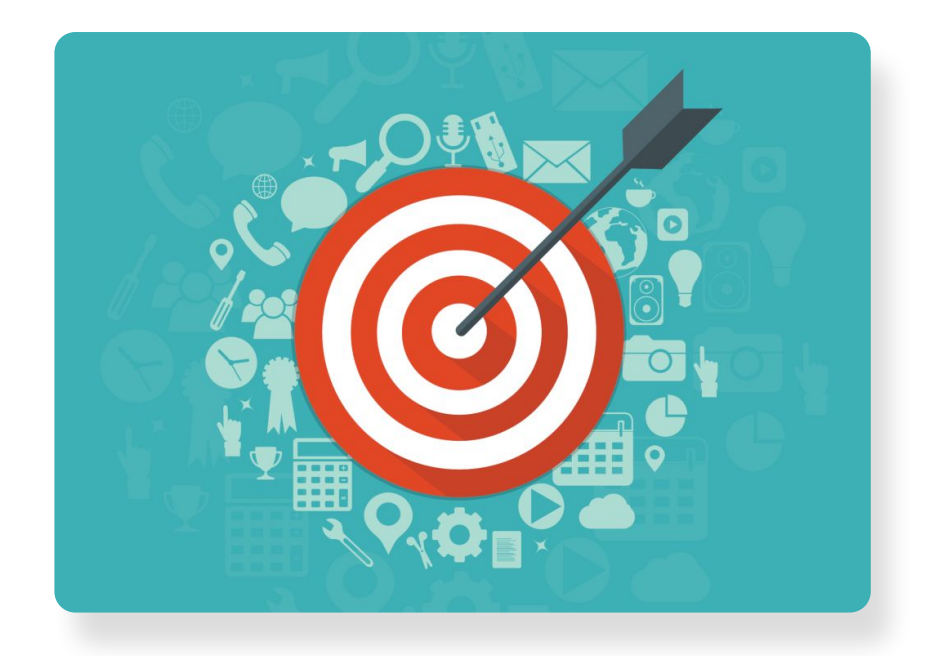

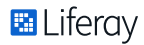

### **Measuring Success**

# **Clarity's Critical Success Factors**

- 1. Non-technical participation
- 2. Simplified maintenance (and evolution)  $(\checkmark)$
- 3. Future proofed and flexible  $\rm \sim$ 
	- 4. Increase engagement and user experience through personalization
	- 5. Risk mitigation with better governance
- 6. Lower investment / total cost of ownership  $\checkmark$

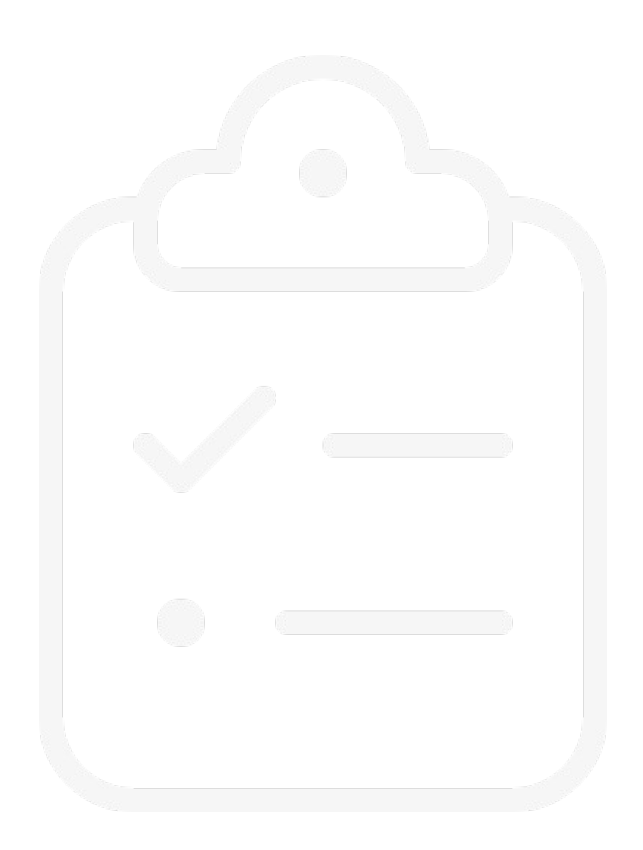

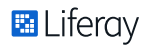

# **Authorization Approaches**

- Basic Authorization (during Development only) and OAuth 2.0 (Production)
- Liferay SaaS => OAuth 2.0
- Initial Authorization:
	- User requests authorization
	- App receives authorization code
	- App requests token via the authorization code
	- App receives access token
- **Future Requests:** 
	- App presents access token with request
	- Liferay sends authorized data to app

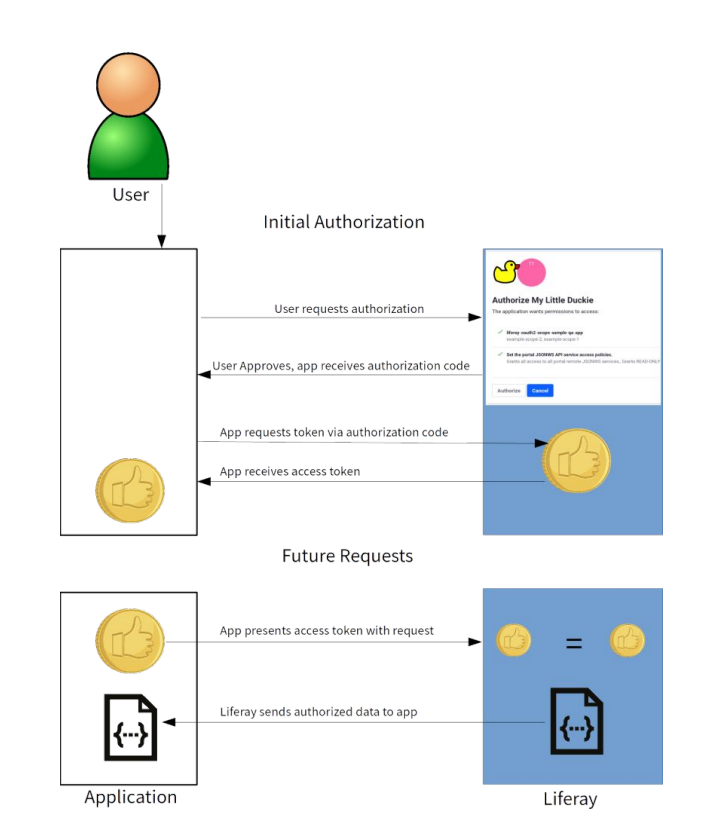

# **Enabling OAuth 2.0 in Liferay**

- To enable OAuth2:
	- Create OAuth2 application
	- Define scopes
	- Authorize account access using OAuth2
- Use OAuth2 in client applications to authorize users via access token

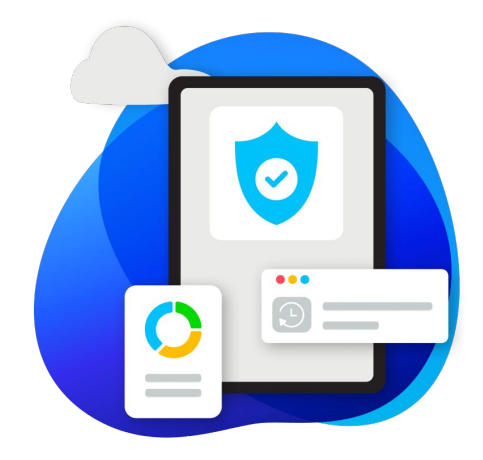

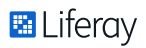

# **Creating an OAuth2 Application**

 $\mathbb{H}^1$  $\Delta$ < Thumbs Up Name \* <sup>O</sup> **ICON** Thumbs Up Website URL <sup>0</sup> http://localhost:3000 Description <sup>0</sup> Icon  $\Box$  $\circledR$ Custom Icon  $0/4000$ Callback URIs \* <sup>O</sup> http://localhost:3000/grant-type-authorization-code 51/4000

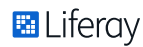

# **Client Access Token**

#### Client ID \* <sup>0</sup>

id-c6bf8fe6-5260-9332-bc5e-360a3ee67fc

Client Secret <sup>O</sup>

Edit

Edit

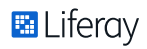

# **Authorizing Scopes**

Liferay.Headless.Admin.User.everything

Liferay.Headless.Admin.User.everything.read

Liferay.Headless.Admin.User.everything.write

create/update/delete data on your behalf, read data on your behalf

read data on your behalf

create/update/delete data on your behalf

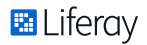

# **Guest Access for APIs**

- By default, Liferay DXP requires authentication to access APIs
- Use Service Access Policies to define API access for Guest users
- Specify method signature to allow Guest access in the Allowed Service Signatures

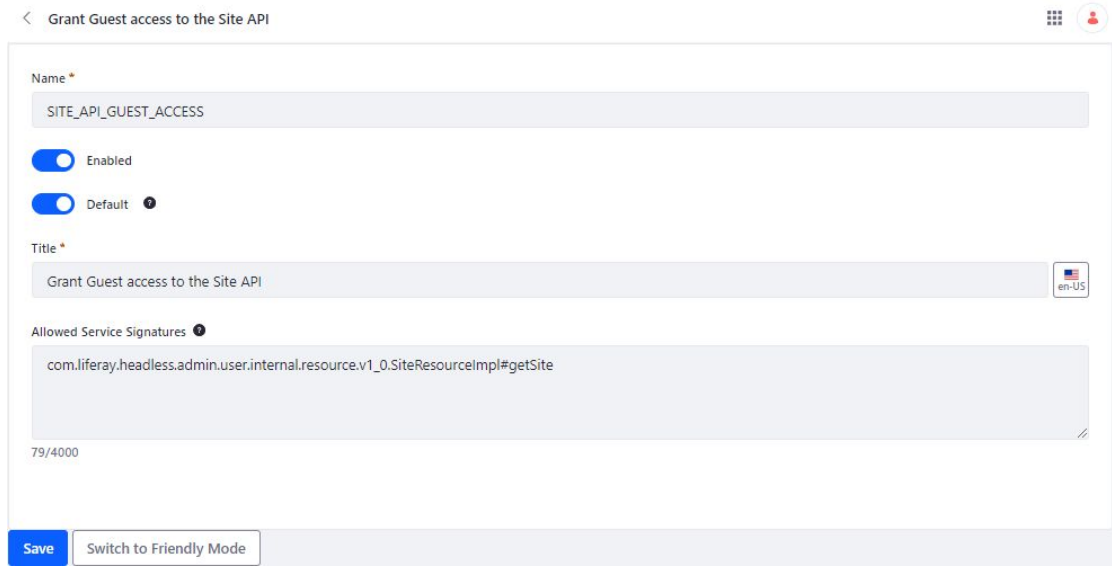

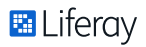

### **When are Headless APIs the best option?**

# **When to use Headless APIs**

- Provide services for many of Liferay's key functions (Site Building, Content Authoring and Management, Users and Permissions, etc.)
- Building custom mobile applications
- Building custom web applications
- Building custom client extensions to interact with Liferay DXP
- Creating automated processes (batch jobs, triggering workflows)
- Requirement for interacting with Liferay DXP from external systems, such as Salesforce or SAP

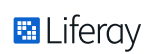

# **Connecting to Headless APIs**

- curl commands
- Liferay's API Explorer
- Postman
- Any other platform tools that provide capability to test REST services

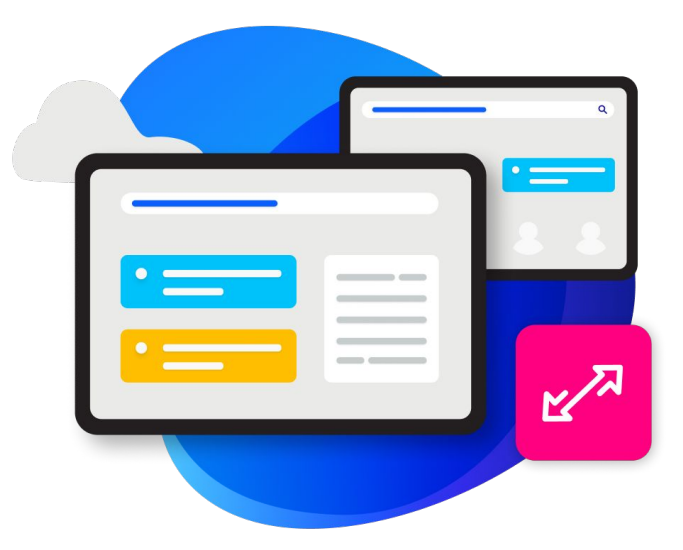

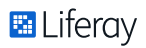

### **CURL commands Connecting to Liferay DXP - Using curl**

Client URL (cURL) is a command line tool for transferring data using various network protocols.

Calling a Service using Basic Auth (During Development only):

curl "http://localhost:8080/o/headless-delivery/v1.0/sites/20122/blog-postings/" -u 'test@liferay.com:learn'

Calling a Service using OAuth2:

curl -H "Authorization: Bearer d5571ff781dc555415c478872f0755c773fa159" http://localhost:8080/o/headless-delivery/v1.0/sites/20122/blog-postings

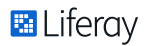

### **Connecting to Liferay DXP - Using API Explorer**

# **API Explorer Request**

- Accessible via web browser:
- [server]:[port]/o/api
- Request body (JSON/XML)
- Required Input Parameters
- POST Blog Posting for Site

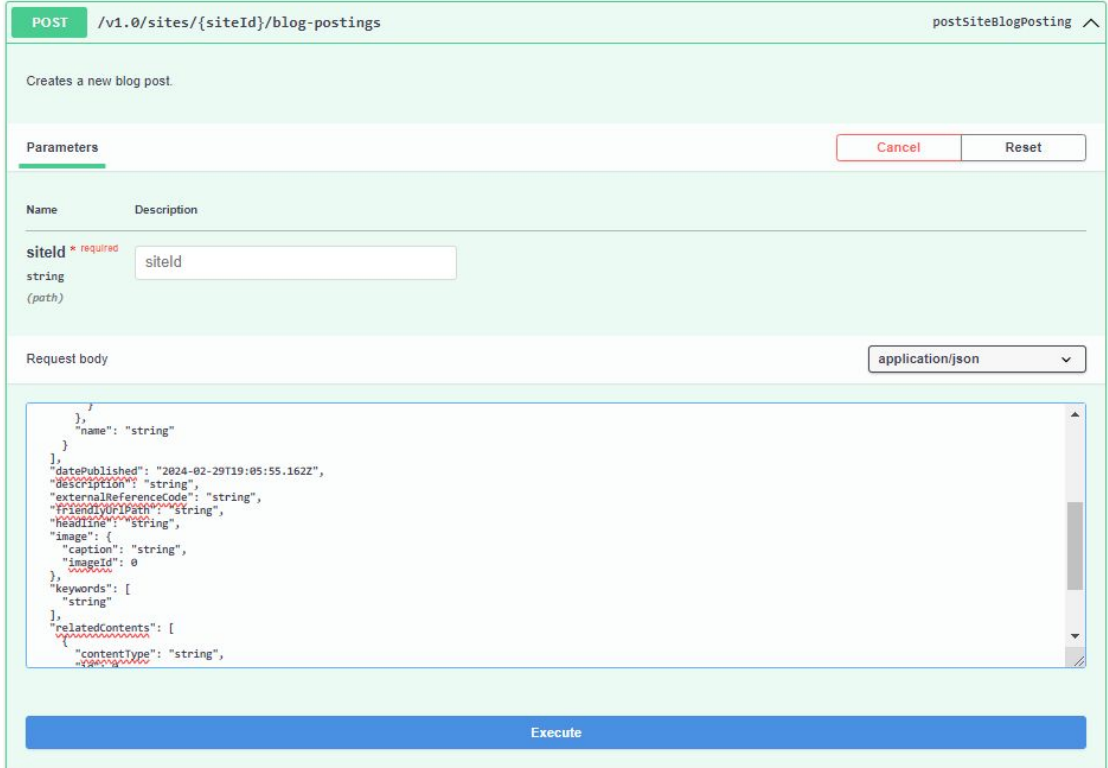

### **Connecting to Liferay DXP - Using API Explorer**

# **API Explorer Response**

- Accessible via web browser:
- [server]:[port]/o/api
- Sample response (JSON/XML)
- Response Code and Body
- GET Blog Postings for Site

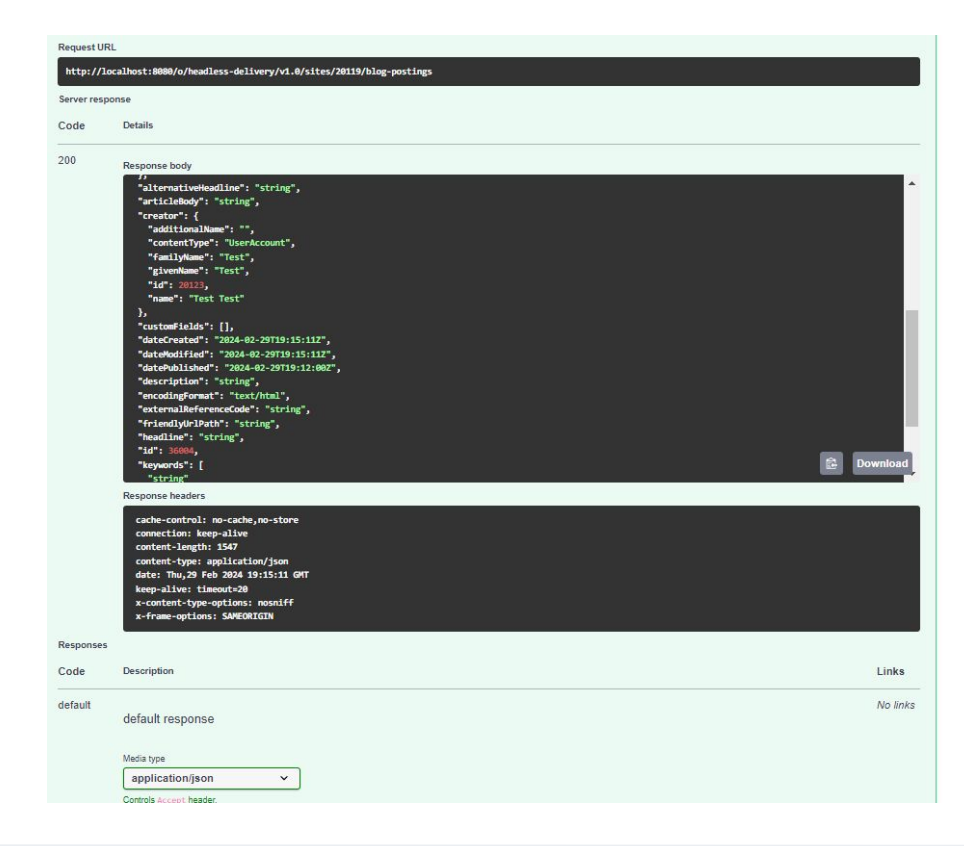

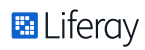

### **Connecting to Liferay DXP - Using Postman**

### **Postman**

- Accessible via web browser:
- postman.com
- Create new workspace
- Add new request
- GET Blog Postings for Sit

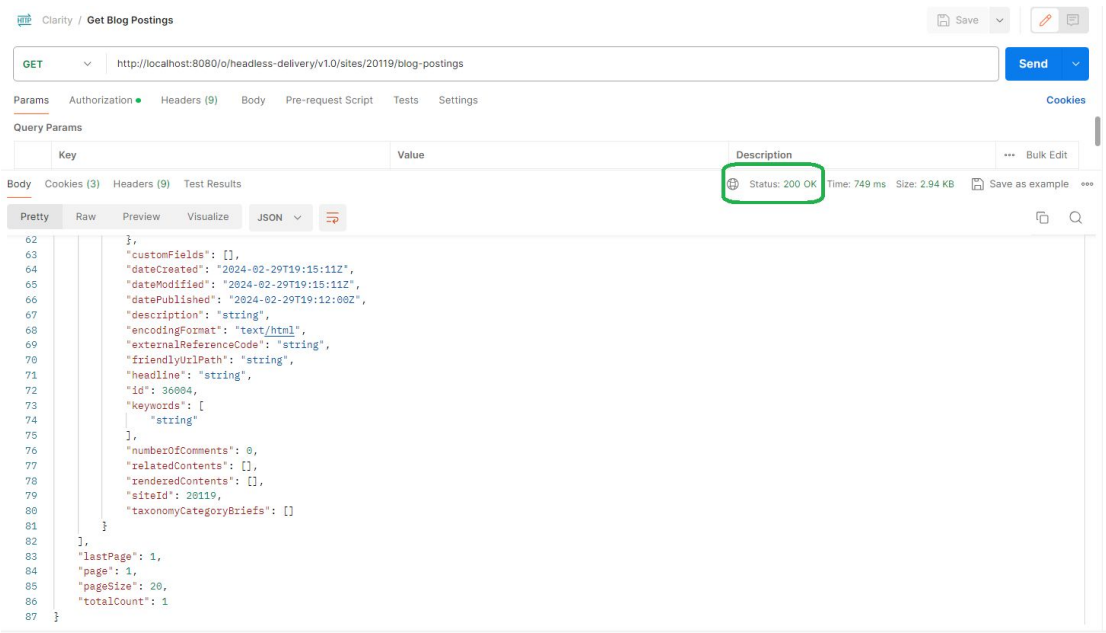

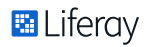

# **Demo – Configuring an OAuth 2.0 Application with Postman**

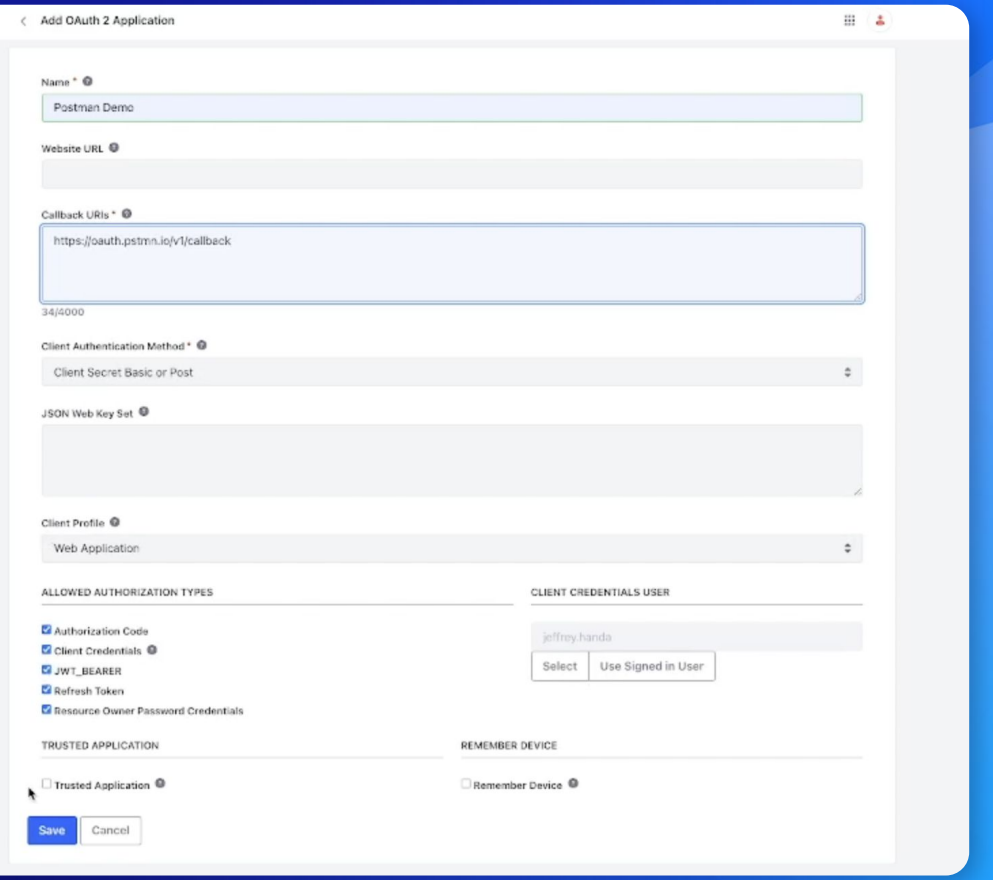

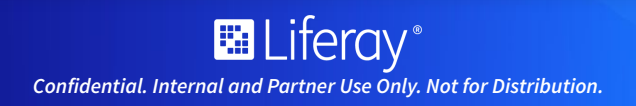

# **Creating Headless APIs**

### **Offering Comparison Liferay Deployment Options**

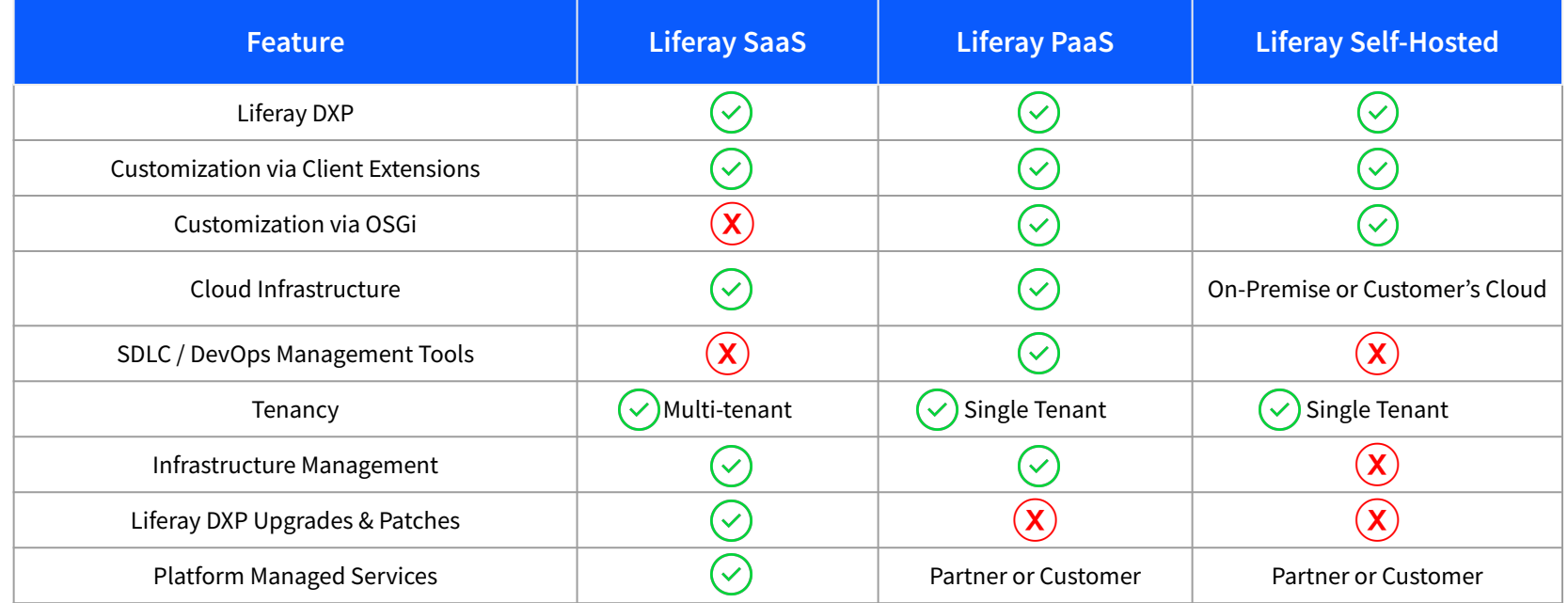

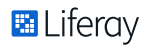

# **REST Builder vs. API Builder**

- REST Builder
- Create -api and -impl projects for the service
- Use configuration files to define the schema and API methods to expose from the service
- Run *buildREST* Gradle task
- REST Builder populates the projects with scaffolding code
- Add implementation logic
- Deploy and test via API Explorer
- API Builder
- Access API Builder application via Control Panel
- Click the  $+$  button to add a new custom API
- Edit the new custom API and add endpoints
- Specify Retrieve Type, Scope, Path, Description, Schema
- Apply filtering or sorting to the endpoint
- Create the endpoints
- Test via API Explorer

# **Feature Flags**

- Some headless capabilities may be hidden behind feature flags
- Feature flag types:
	- Beta feature flags May be deprecated after a limited time period or converted into a release feature
	- Release feature flags fully functional and supported
	- Dev feature flags features still in active development
- NEVER:
	- Use Beta features in Production
	- Use Dev features in a Customer environment

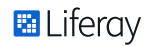

# **Enabling Beta Feature Flags**

- Experimental features or capabilities that may require careful consideration before usage
- May be deprecated after a limited time period or converted into a release feature
- Give feedback on beta features through Liferay's Community Slack!

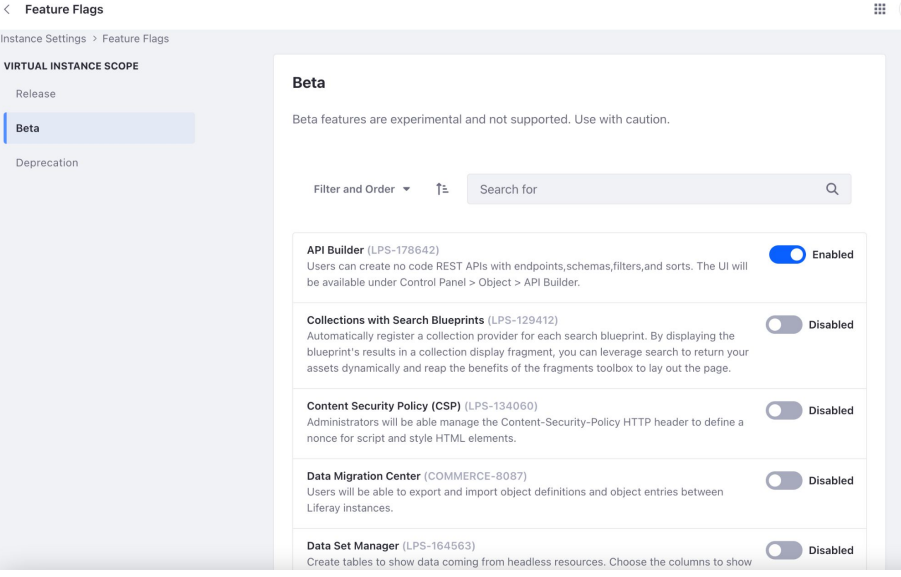

Instanc

# **Structured Content**

- Web Content Articles will have a custom Structure called News Structure
- Contains:
	- Image
	- Headline
	- Content
- Structure ID will be referenced as input parameter
- Warning indicates possible reindex required or data loss could occur for existing web content referencing the structure

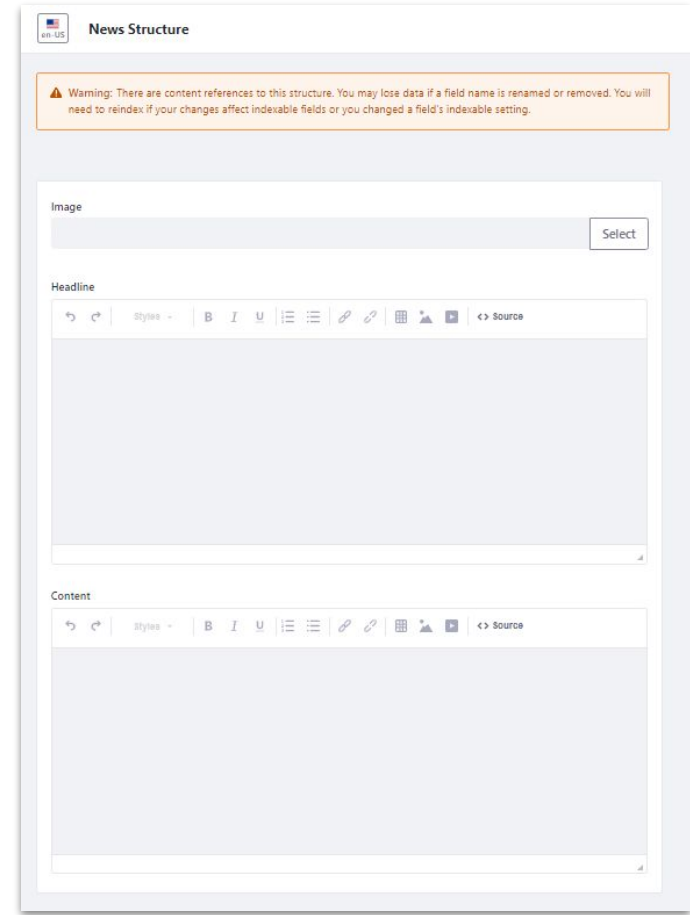

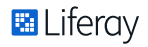

# **Target Folder Location**

- Web Content will contain a folder called News Articles
- Contain any Web Content Articles related to news of past or future trends
- Structured Content Folder ID will be referenced as input parameter

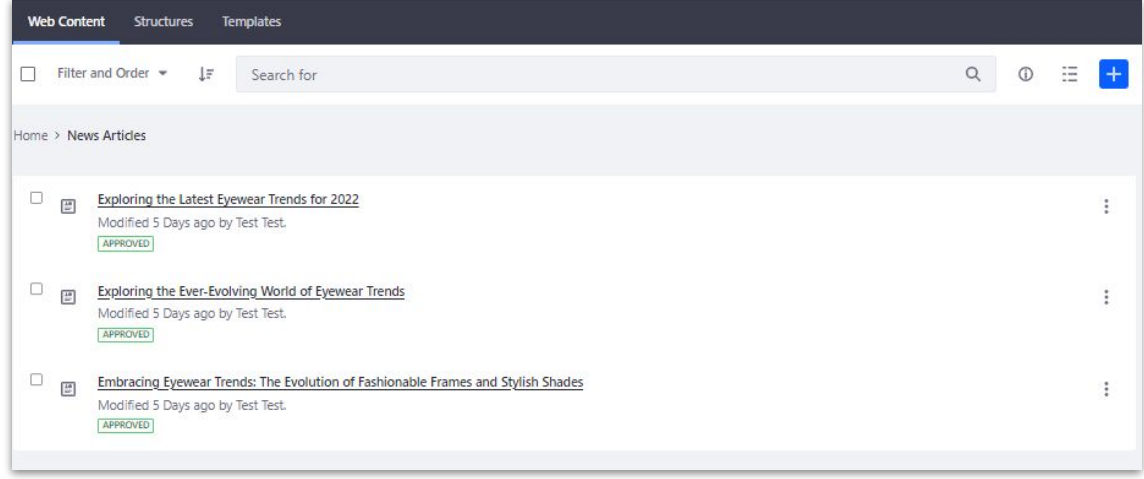

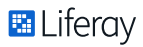

# **Import Web Articles**

- Requirement: Make archived web articles for eyewear trends for 2021, 2020, 2019 available in Liferay
- Use Batch API:

http://<server>:<ipaddress>/o/headless-delivery/v1.0 /sites/<site-id>/structured-contents/batch

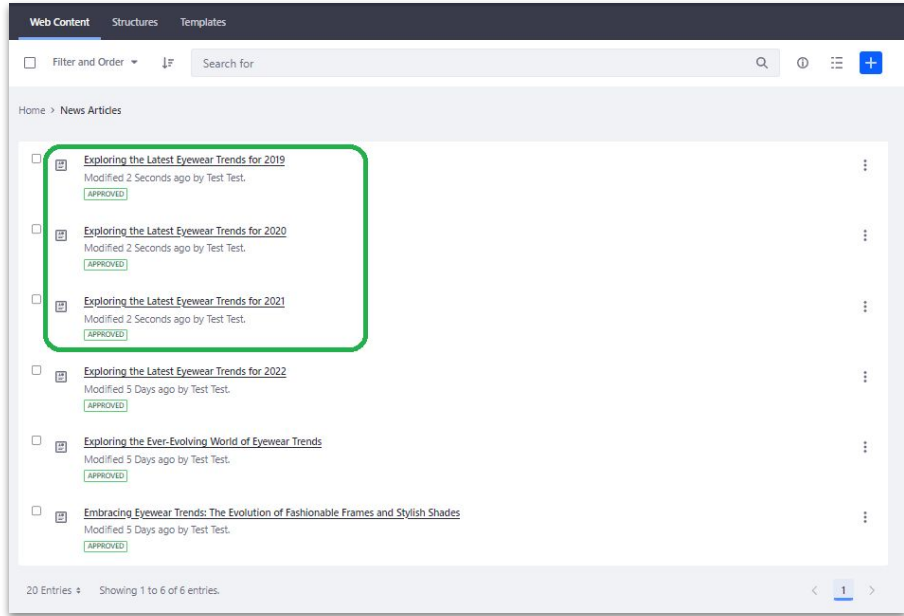

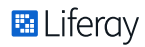

## **Demo – Importing Legacy Content**

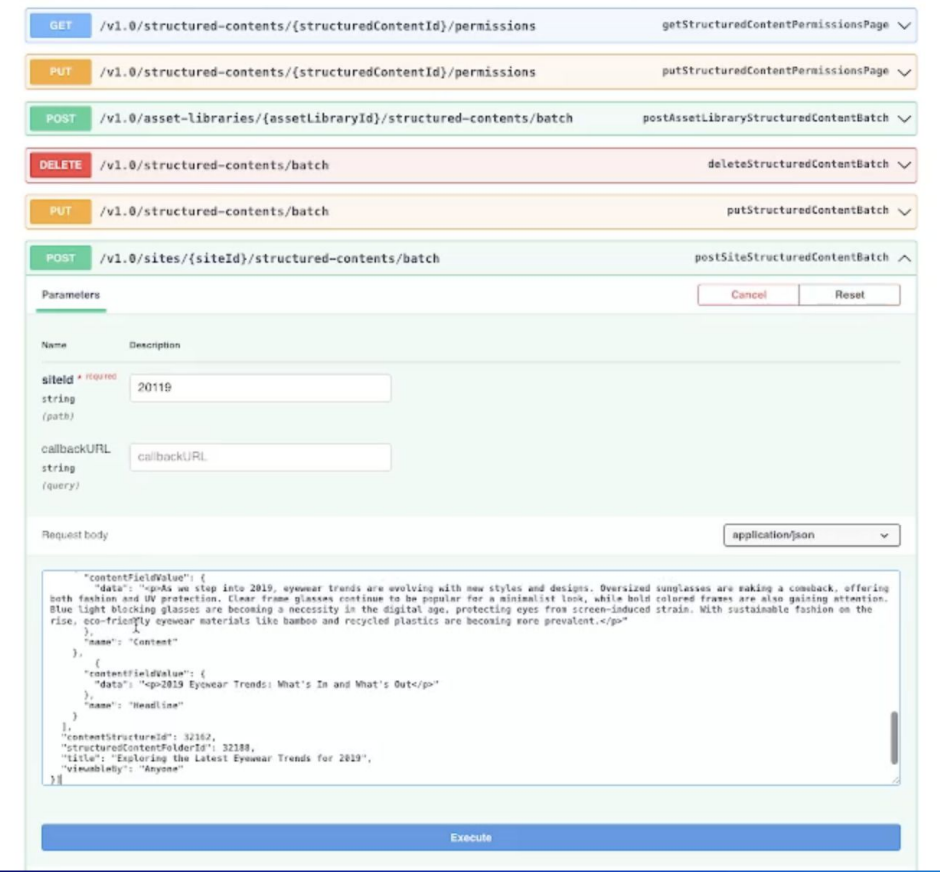

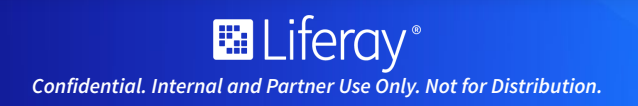

# **Liferay Commerce**

- Leverage Liferay Commerce to build a digital storefront
- Use product catalogs for eyewear products grouped by related features
- Manage product inventory and distribute products globally
- Migrate existing products to Liferay using Commerce APIs

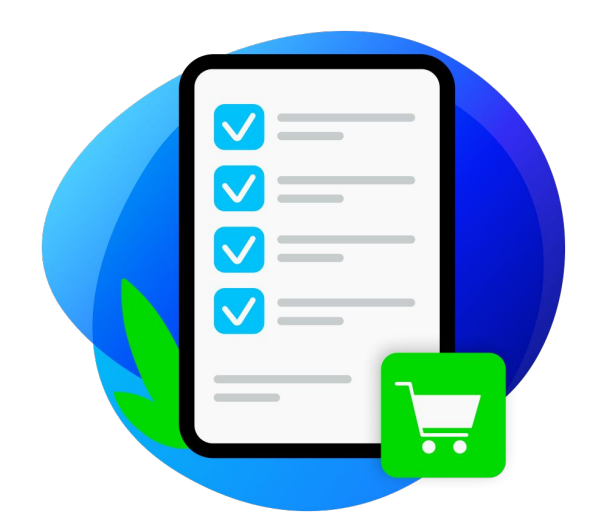

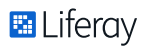

# **Liferay Commerce APIs**

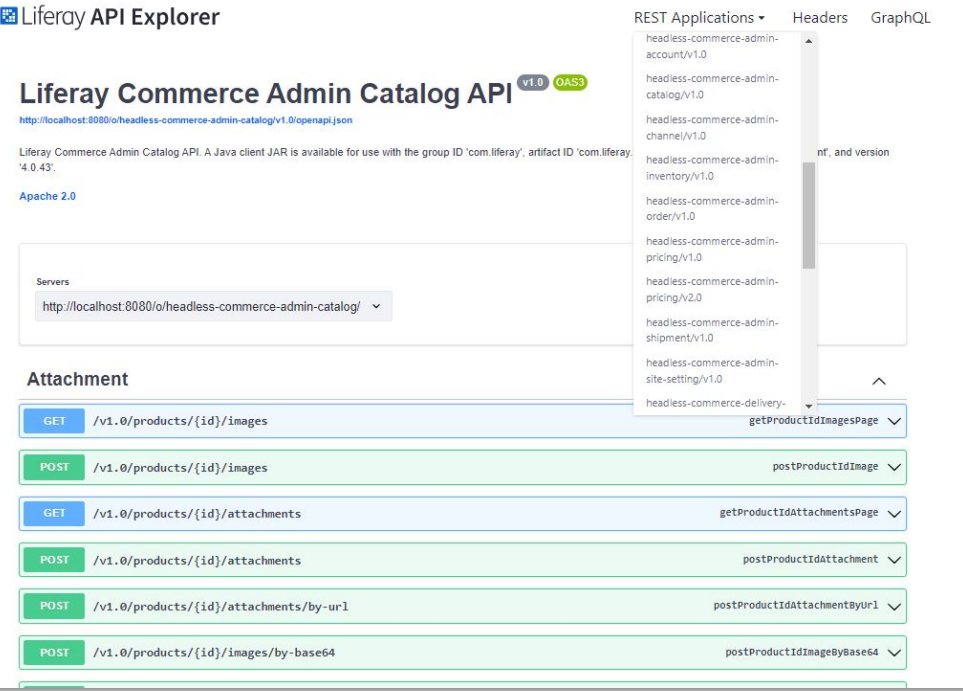

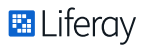

# **Clarity Products**

- Clarity has a list of eyewear products that are available on their website
- Categorized into 2 categories:
	- Sunglasses
	- Prescription Glasses

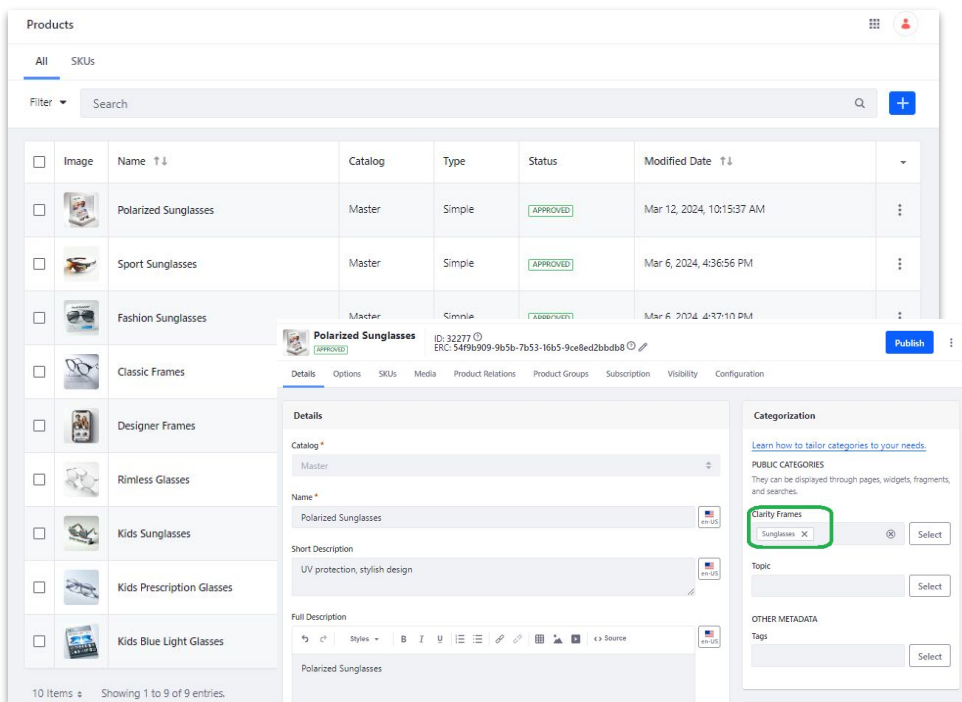

# **DEMO: Import Products**

- Requirement: Import a new line of prescription sunglasses products for global distribution
- Use Commerce Batch API: http://<server>:<ipaddress>/o/headless-commerce-admin-catalog/v1.0/products/batch
- Associate products with categories, images and SKUs at time of creation

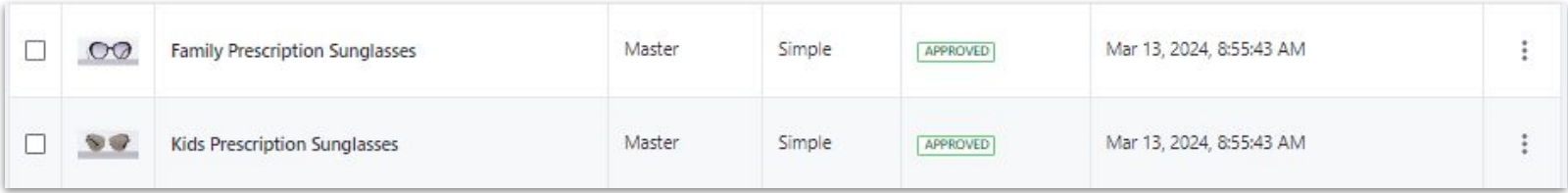

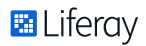

## **Demo – Importing Products**

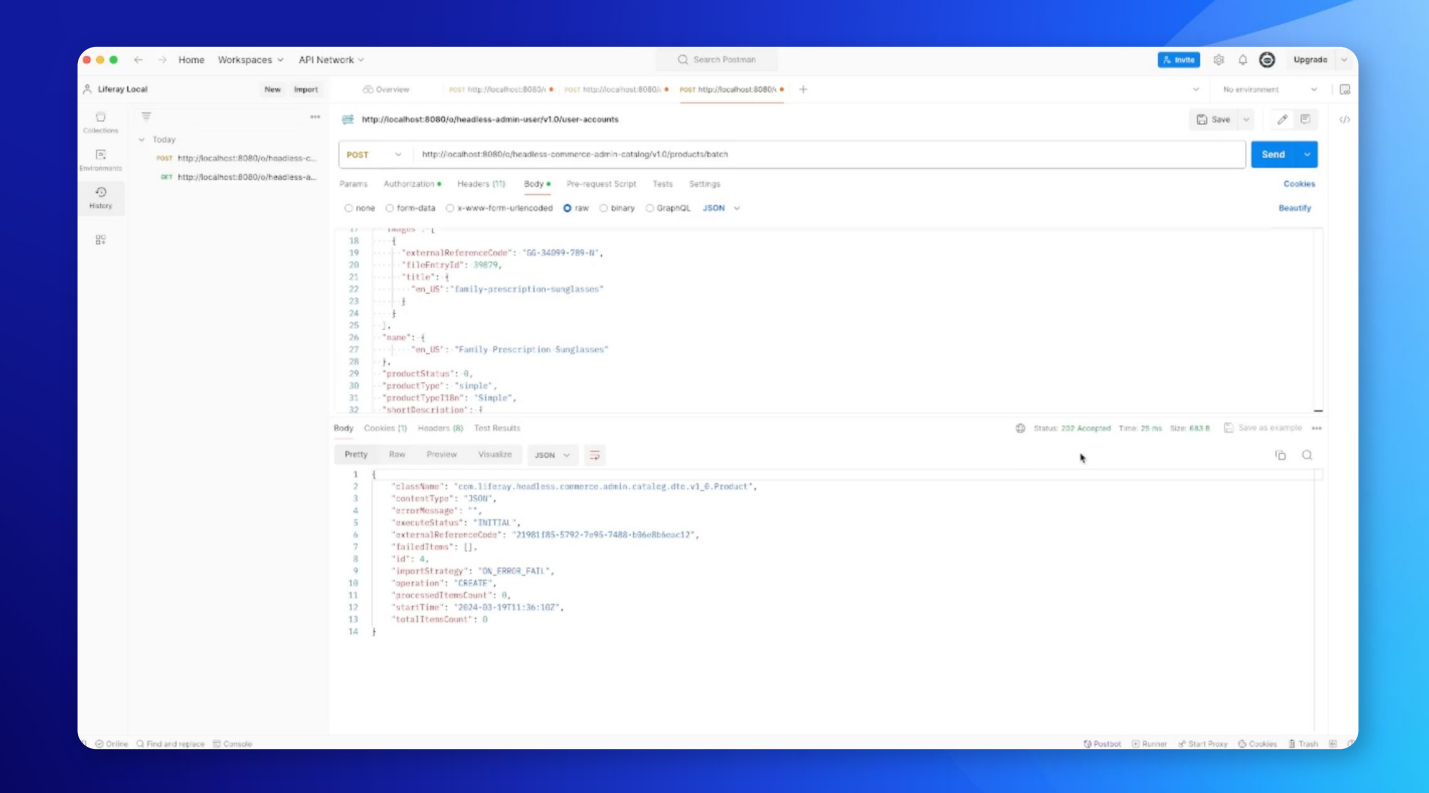

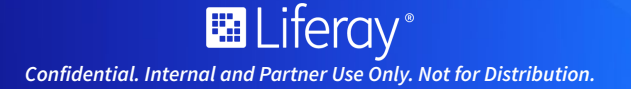

# **OpenAI Content Wizard**

- Simple Product Generator interface for creating initial example content
- Enter an OpenAI prompt and receive product details
- Pass OpenAI-generated product details to Liferay's Headless endpoints
- Generate over a dozen content types in Liferay
- Tool available on Github!

### **Liferay OpenAI Content Wizard of**

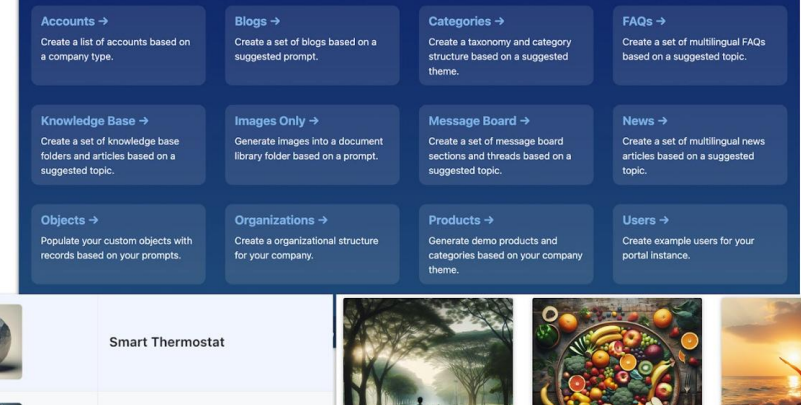

Tips for a Healthy Lifestyle to Increase

**Energy and Happiness** 

Maintaining a healthy lifestyle is crucial for overall

well-being. Here are some tips to help you live a

healthy life. First, make sure to eat a balanced die

that includes fruits, vegetables, whole grains, and

tead More

New Study Reveals the Renefits of a

Mediterranean Diet

A new study published in the Journal of Nutrition ha

found that following a Mediterranean diet can

significantly improve overall health and well-being

The diet, which is rich in fruits, vegetables, who

Read More

How to Stay Healthy and Happy: Tips

for a Balanced Lifestyle

well-being. Here are some tips to help you stay healthy and happy. Firstly, eat a balanced die

aining a healthy lifestyle is essential for overal

sting of fruits, vegetables, whole grains, an

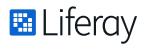

*For Liferay and Liferay Official Partners use only. Content Applicable for Liferay 2023-Q4 release and beyond. Some features may not be available in earlier releases.* 

 $\left( 3.3 \right)$ 

Wi-Fi Thermostat

**Digital Thermostat** 

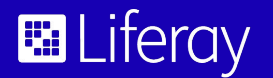

# Liferay: Seamless integration, boundless possibilities. Harness the power of headless APIs.

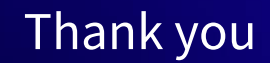